# 在WFO-QM中用於記錄後設資料標籤的Finesse工 作流配置(Calabrio) I

### 目錄

簡介 問題 解決方案

## 簡介

本文檔描述了以下問題:您沒有足夠的資訊來配置如何配置Cisco Unified Contact Center Express(UCCX)Finesse工作流以將後設資料標籤到員工最佳化品質管理器(WFO-QM)記錄。本文檔 詳細介紹了如何配置後設資料標籤。

### 問題

某些客戶和合作夥伴遵循[Quality Management Integration Guide for CAD and Finesse版本10.5中](/content/dam/en/us/td/docs/voice_ip_comm/cust_contact/contact_center/workforce_optimization/qm_10x/reference/guide/qm-integration-guide-cad-finesse-105.pdf) [提供的指南,該指南詳細說明了如何配置UCCX Finesse工作流程以將後設資料標籤到WFO-QM記](/content/dam/en/us/td/docs/voice_ip_comm/cust_contact/contact_center/workforce_optimization/qm_10x/reference/guide/qm-integration-guide-cad-finesse-105.pdf) [錄中,但是由於資訊不足,他們遇到了困難。](/content/dam/en/us/td/docs/voice_ip_comm/cust_contact/contact_center/workforce_optimization/qm_10x/reference/guide/qm-integration-guide-cad-finesse-105.pdf)

附註:當您配置《開始錄製操作注意事項指南》以及本文檔的10.0版時,此附加詳細資訊也應 有所幫助。

## 解決方案

#### 正確操作配置的示例

Name: <Workflow Name> Type: HTTP Request Handled by: Finesse Desktop Method: Post Location: Other <not Finesse> Content Type: text/json UCCX環境中的外設ID通常為1,可以視為在Quality Management Administrator中使用者ID前加的 數字:Personel > User Administration。

在JavaScript Object Notation(JSON)格式的POST請求中宣告變數的正確語法為 :"<variable1>":"<value1>", "<variable2>":「<value2>」,..

#### 正確請求正文示例

```
\label{eq:4.1} \begin{array}{rcl} \{\texttt{``peripheral_id''} \ : \ \texttt{``1''}, \ \texttt{``sender_id''} \ : \ \texttt{``$\$}\{ \texttt{logind} \} \texttt{''}, \end{array}"metadata": {"account" : "${callVariable1}" , "contact" : "${callVariable9}",
"sessionid" : "${callVariable8}", "calltype" : "${callVariable2}", "call_segment"
: "1" }}
```
#### Finesse Admin中的工作流和操作配置示例

還必須注意的是,必須在對話方塊(呼叫)結束時執行工作流。否則,後設資料將標籤到座席的上 一個呼叫的錄音,而不是當前呼叫:

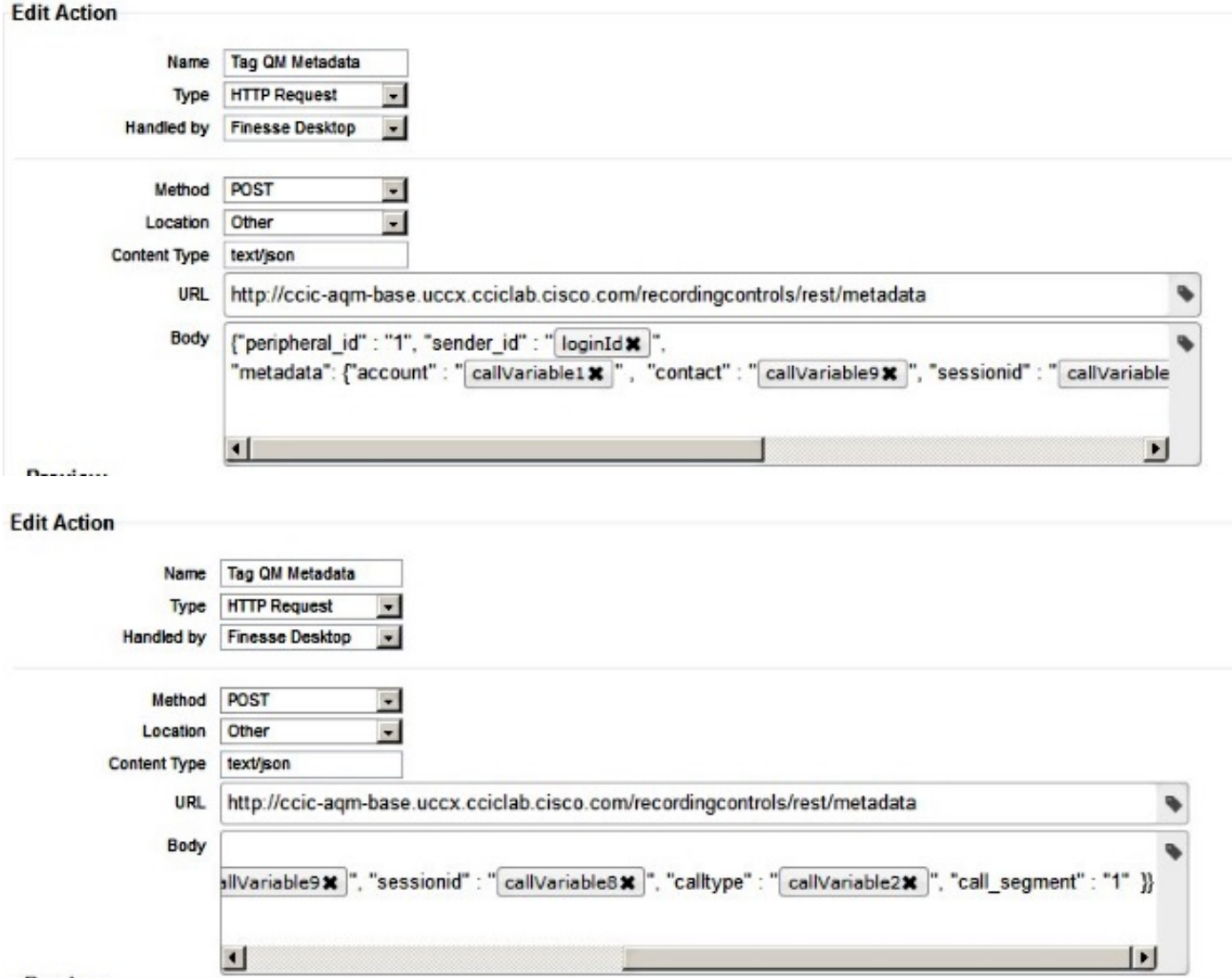

Preview

#### - Edit Workflow

 $\frac{1}{\sqrt{1-\frac{1}{2}}}\left( \frac{1}{\sqrt{1-\frac{1}{2}}}\right) ^{2}=\frac{1}{\sqrt{1-\frac{1}{2}}}\left( \frac{1}{\sqrt{1-\frac{1}{2}}}\right) ^{2}=\frac{1}{\sqrt{1-\frac{1}{2}}}\left( \frac{1}{\sqrt{1-\frac{1}{2}}}\right) ^{2}=\frac{1}{\sqrt{1-\frac{1}{2}}}\left( \frac{1}{\sqrt{1-\frac{1}{2}}}\right) ^{2}=\frac{1}{\sqrt{1-\frac{1}{2}}}\left( \frac{1}{\sqrt{1-\frac{1}{2}}}\right) ^{2}=\frac{1}{\sqrt{1-\$ 

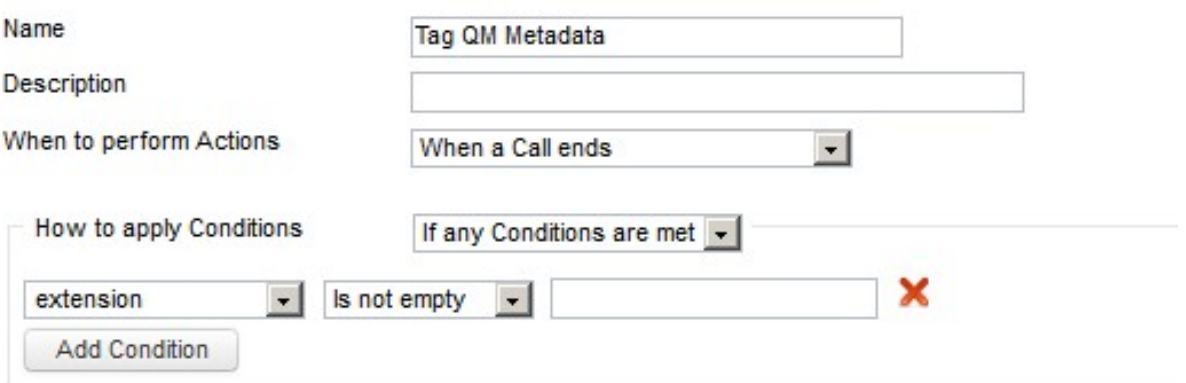

#### **Ordered List of Actions**

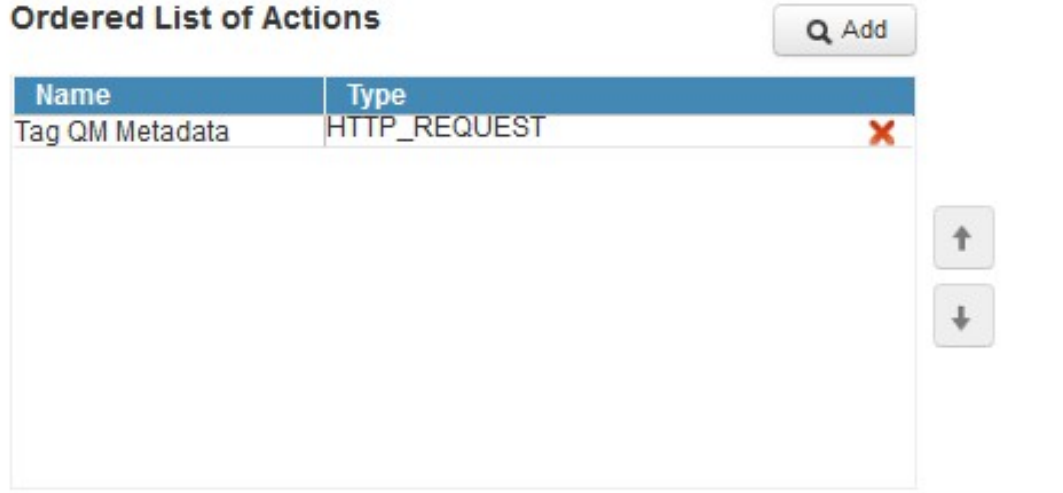

#### 關於此翻譯

思科已使用電腦和人工技術翻譯本文件,讓全世界的使用者能夠以自己的語言理解支援內容。請注 意,即使是最佳機器翻譯,也不如專業譯者翻譯的內容準確。Cisco Systems, Inc. 對這些翻譯的準 確度概不負責,並建議一律查看原始英文文件(提供連結)。